# **Lab 6**

# **Code generation with smart IRs**

# **Objective**

- Construct a CFG, and the interference graph.
- Allocate registers and produce final code

During the previous lab, you have written a dummy code generator for the Mu language. In this lab the objective is to generate a more efficient LC3 code. You will have 3 sessions for that. Your code is due by email to your **two** teaching assistants on **December, 9th** (code, readme, testfiles, makefile and scripts if any).

**First download the archive from the course website.**

**Installations** You may have to install the following PYTHON packages:

```
pip install --user networkx
pip install --user graphviz
pip install --user pygraphviz
--install-option="--include-path=/usr/include/graphviz"
--install-option="--library-path=/usr/lib/graphviz/"
```
and also (on your machines):

apt-get install graphviz-dev

# **6.1 CFG Construction and liveness analysis**

#### EXERCISE  $#1 \triangleright CFG$

We give you an API for the CFG construction. Contrarily to the course, a block will be a unique LC-3 instruction (or a label). Adapt the visitor of the previous lab (the first one) to construct the CFG of your program as follows:

 $#self.$  prog. addInstructionNOT (dr. reg)  $self.$   $cfg. append(BlockNOT ( dr, reg ) )$ 

In the visitProgRule, you should have the following instructions:

 $self._cfg = CFG(BlockPROG())$  $self. visit (ctx. block())$ 

and Main.py already contains a call to the function that prints a dot file from the CFG (A dot file and its corresponding pdf file must be generated next to the mu input file)

- 1. First, implement and test for lists of assignments. You should see a chain of blocks.
- 2. For branchs, loops, it is a bit more complicated. . .

To do that, you will need to proceed as in the following example:

```
# We have a branch!
blockBRn = self._cfg.append(BlockBR("n",labelfalse))
# We create the true and false branches
blockTrue = blockBRn.append(BlockLabel(labeltrue)) # TRUE case comes
   first
```

```
blockFalse = blockBRn.append(BlockLabel(labelfalse))
# TRUE case:
self._cfg.setEnd(blockTrue) # The end of the CFG now points to
   blockTrue
self._cfg.append(...)
endTrue = self._cfg.append(BlockGOTO(labelend)) # When done , we jump to
    labelend
# FALSE case:
self._cfg.setEnd(blockFalse)
endFalse = self._cfg.append(...)# Finally , we merge the branches
blockLabelend = BlockLABEL(labelend) # Must be the last block created
self._cfg.setEnd(endTrue).append(blockLabelend)
self._cfg.setEnd(endFalse).append(blockLabelend)
```
**Additionally, you must respect the following rules (due to how code generation works using the CFG):**

- **The BR instruction jumps to the false case (in this example), so we must do the true case FIRST**
- **The BlockLABEL(labelend) must be the LAST block created (due to internal id incrementation)**

Note that the end of the CFG is now blockLabelend. **You have to make a demo of this construction to your teaching assistants on Thursday, Nov, 24th**.

Your demo should at least work on the following three programs:

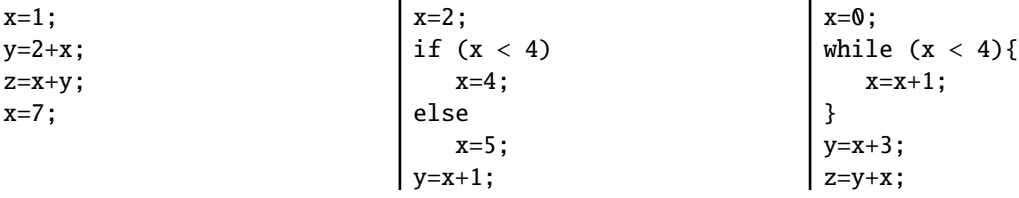

#### EXERCISE #2 ► Liveness Analysis

For the liveness analysis, in the CFG.py file we give you a function that performs one iteration of the Dataflow analysis for liveness. You have to:

• Initialise the *Gen*(*B*) and *K i l l*(*B*) for each block (statement or comment). Be careful to properly handle the following cases:

```
ADD temp1 temp1 12
and
AND temp1 temp1 0
```
• Implement the fixpoint iteration as a method in Cfg.py"while it is not finished, store the old values, do an iteration, decide if its finished".

To test the liveness analysis, you'll have to invent relevant tests.

#### EXERCISE #3 ► **Interference graph**

We recall that two temporaries are in conflict if they are simultaneously alive after a given instruction, which means:

• There exists a block (an instruction) *b* and  $x, y \in LV_{out}(b)$ 

• OR There exist a block *b* such that  $x \in LV_{out}(b)$  and *y* is defined in the block

• OR the converse.

For the two last cases, consider the following list of instructions:

 $v=2$  $x=1$  $z=v+1$ 

where *x* is not alive after the  $x=1$  statement, however *x* is in conflict with *y* since we generate the code for  $x=1$ while  $y$  is alive<sup>[1](#page-2-0)</sup>.

From the result of the previous exercise, construct the interference graph of your program (each time a pair of temporaries are in conflict, add an edge between them). We give you a non-oriented graph API (LibGraphes.py) for that. Use the print\_dot method and relevant tests to validate your code. *You may have to change a bit the CFG API to collect all the temporaries during its construction..*

# **6.2 Register allocation and code production**

Instead of the iterative algorithm of the course, we will implement the following algorithm for *k* register allocation:

- Color the graph with  $k-3$  colors ( $r0$  to  $r4$ ).
- All the other variables will be allocated on the stack. To compute the offset from the stack pointer (*r* 6), recolor the subgraph of remaining variables with an infinite number of colors.

Then the code generation:

- For non-spilled variable: replace the temporary with its associated color/register.
- For a spilled variable (say, *temp*5 here): ADD temp6 temp1 temp5 becomes (we use *r* 5 and *r* 7 to make load and stores for spilled variables): LDR R5 R6 #-dec ADD alloc(temp6) R5 alloc(temp5) (this is why we need to color with *k* −3 registers).

#### EXERCISE #4 ► **Register Allocation**

Use the algorithm (with k=8) and the coloration method of the LibGraphes class to allocate registers (or a place in memory). Validate your allocation on tiny test files that do not need more than 5 physical registers.

#### EXERCISE #5 ► Final Code Generation

We are nearly done! Modify the CFG print method to be able to replace temporaries with their new place, and test your generated asm files.

# **6.3 Bonus: to go further**

If you have time, you can choose among the following improvements for your compiler.

#### EXERCISE  $#6 \triangleright$  **Optimise the test process!**

Use the LC3 command line generator and scripts to perform your tests:

[https://highered.mheducation.com/sites/0072467509/student\\_view0/lc-3\\_simulator.html](https://highered.mheducation.com/sites/0072467509/student_view0/lc-3_simulator.html)

You can get inspiration from this webpage:

#### <https://www.cs.colostate.edu/~fsieker/misc/lc3.html>

#### EXERCISE #7 ► Big constants

Find a way to handle numerical constants that are two big to be stored in 5 bits.

<span id="page-2-0"></span><sup>&</sup>lt;sup>1</sup> Another solution consists in eliminating dead code before generating the interference graph.

### <span id="page-3-0"></span>EXERCISE #8  $\triangleright$  Chains

Find a way to handle log instructions:

```
• First, constant chains that will be stored in memory.
 LEA R0, mychain ; in R0 only
 PUTS #print
  ...
 mychain: .STRINGZ "Hello"
 prints "Hello.".
```
- Then, numerical values computed in a given register (you may have to store it somewhere).
- And finally all log instructions.
- If you want to print a char, you must store its (ASCII) value in the *R*0 register and use the OUT system call to print it.

#### EXERCISE #9 ► **Constant propagation**

Design and implement a "constant propagation" dataflow algorithm. Design new examples to test your optimisation.

#### EXERCISE #10 ► **Register Allocation by iterative coloring**

<span id="page-3-1"></span>**Algorithm 1:** Register allocation – a less naive version

**Algorithm** Allocate(*C FG, k*) Build interference graph *G*  $Color(G, k-2) \rightsquigarrow \text{Alloc}, G = G_{ref} \cup G_m$ **while**  $G_m \neq \emptyset$  **do** spill ← spill  $\cup$   $G_m$ Generate the code with spill code Build interference graph *G* 0  $\text{Colour}(G',k) \rightsquigarrow G' = G'_{reg} \cup G_m$ **end**

The previous allocation freezes two registers, this we color with *k*-2 registers. What if we need *k* registers? Show that it can happen. Use the iterative algorithm [1](#page-3-1) to produce the code

#### EXERCISE #11 ► **Multiplication**

Implement a multiplication routine, and produce the code for the multiplication that calls this routine.